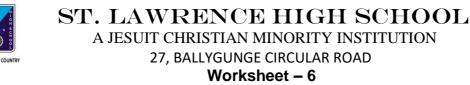

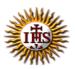

Date: 21.07.2021

# **TOPIC: Presentation Software- An Introduction**

2<sup>nd</sup> TERM Class: 4

Subject: Computer

#### A. Choose the correct answer:

- 1. Which is a gallery of ready-made graphics in MS PowerPoint?
  - a. Slides
  - b. Clipboard
  - c. Clip Art
  - d. Presentation

#### 2. What is a Blank Presentation?

- a. It is complicated and colourful template.
- b. It is difficult to use.
- c. It is a simple and good template to use when you first start to work.
- d. It is the last page of a presentation.

# 3. What is the extension of a PowerPoint file?

- a. .docx
- b. .pptx
- c. .exe
- d. .pdf

#### 4. Which tab is used to get Open option?

- a. Slide
- b. View
- c. File
- d. Design
- 5. Where can you get Save button?
  - a. Insert
  - b. Slide Show
  - c. Quick Access Toolbar
  - d. Transitions

#### B. Fill in the blanks:

- 1. \_\_\_\_\_ are the containers in layouts that hold content such as text, pictures.
  - a. Clipboard
  - b. Placeholders
  - c. Clip Art
  - d. Presenter

#### 2. It is necessary to \_\_\_\_\_ our work for future use.

- a. save
- b. delete
- c. open
- d. close

3. You can navigate between the slides in PowerPoint window in \_\_\_\_\_ ways.

- a. no
- b. many
- c. one
- d. two

#### 4. You can delete a slide using \_\_\_\_\_ tab.

- a. View
- b. Slide Show
- c. Insert
- d. Slides

5. We can get a gallery of slide layout from \_\_\_\_\_ tab.

- a. Home
- b. File
- c. Animations
- d. Insert

# C. Write True or False:

- 1. Save option does not display any dialog box.
- 2. We cannot insert sounds in a presentation.
- 3. You can use scroll bar to navigate between the slides.
- 4. Thumbnail means very small image.
- 5. It is not possible to delete a slide after creating.

# D. Match the followings:

| 1. Ctrl+ M | (i) Open a presentation    |
|------------|----------------------------|
| 2. Ctrl+ W | (ii) Insert a new slide    |
| 3. Ctrl+ S | (iii) Close a presentation |
| 4. Ctrl+ O | (iv) Print a presentation  |
| 5. Ctrl+ P | (v) Save a presentation    |

Srija Das